# Voozanoo Uploader - Documentation

## **Présentation**

Le module d'upload de Voozanoo3 se présente sous la forme d'un Plugin Smarty.

Il permet de mettre en place un module d'upload sur n'importe quel questionnaire d'une enquête Voo3, liant le/les fichiers uploadés à l'enregistrement du questionnaire de l'enquête.

Il gère l'upload de fichiers, le listing des fichiers uploadés et le téléchargement de ces fichiers.

Pour fonctionner il a besoin d'un Questionnaire Annexe contenant un certain nombre de champs utilisés pour référencer les informations relatives aux fichiers uploadés.

# **Disponibilité**

Depuis la version 3.3.0 de Voozanoo 3

## **Mise en place**

Pour fonctionner le module d'upload a besoin, avant tout, d'un Questionnaire Annexe ayant cette structure :

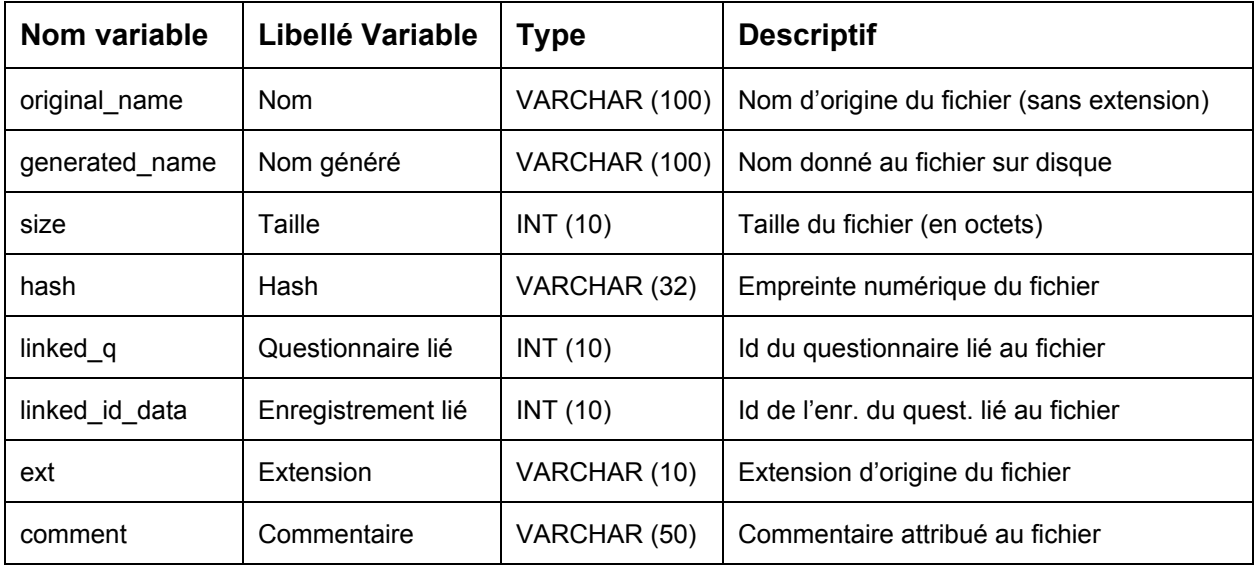

Dans la version 3.4.2 de Voozanoo il sera possible de spécifier un répertoire où stocker les fichiers uploadés : \$vznUploader uploadDir

 $$vznUploadeder uploadDir = "/space/storage/uploaded files/monProject";$ 

Important : Il faut garder à l'esprit le fait que le répertoire indiqué sera probablement partagé par X projets Voo3 en preprod/prod. Il est important de cloisonner les fichiers par projet, dans le cas contraire on pourrait avoir un conflit de nom de répertoire d'enquête.

## **Utilisation**

Une fois le Questionnaire Annexe créé la mise en place se fait en plaçant un "Bloc Texte" de type "Smarty" sur la page du questionnaire ciblé :

```
{voozanoo_uploader param1=Value1 param2=Value2}
```
Les paramètres possibles sont :

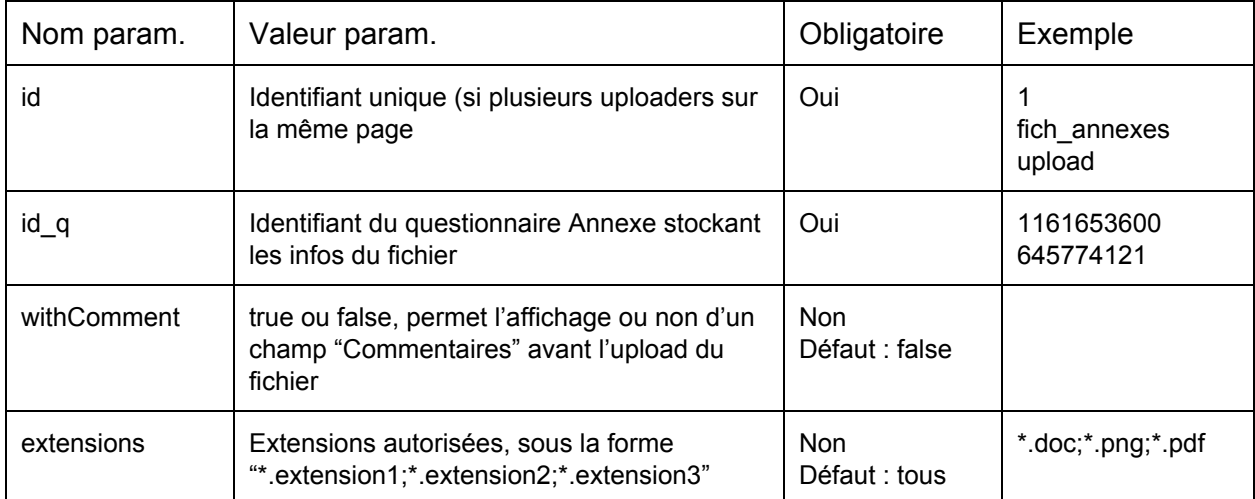

Exemple complet :

```
{voozanoo_uploader id=100 id_q=1161653600 withComment=true
extensions="*.png;*.jpg"}
```
## **Implémentation technique**

Le fichier contenant le plugin smarty : <CoreVoo3>/code/enquetes/core/include/smarty\_plugins/function.voozanoo\_uploader.php

Ce plugin gère uniquement la génération des balises HTML et du Javascript nécessaire :

- à l'affichage du bouton d'upload
- à la communication entre l'Uploader et le serveur

La communication entre l'Uploader et le serveur se fait via le script ajax proxy.inc.php : <CoreVoo3>/code/enquetes/core/ajax\_proxy.inc.php

Et la classe CIOFiles :

<CoreVoo3>/code/enquetes/core/include/ajax\_proxy/ciofiles.inc.php C'est cette classe qui gère :

 L'upload du fichier (Génération automatique du nom du fichier, extraction des infos du fichier, déplacement dans le répertoire dédié)

- La demande de téléchargement d'un fichier
- La demande de suppression d'un fichier

Stockage des fichiers sur disque :

Pré 3.4.2 :

Actuellement tous les fichiers uploadés sont stockés sur le disque (et non en base). Il sont placés dans un répertoire dédié, créé à la volée, de l'enquête concernée avec comme nom de répertoire "files" et l'identifiant du questionnaire Annexe relatifs aux fichiers : code/enquetes/[REP\_ENQUETE]/files\_[ID\_QUESTIONNAIRE]

La construction du path de stockage se fait en utilisant la variable configurée "\$enquetes path" et le directory spécifié en base de données (table sb\_enquete).

Sur un projet configuré pour n'avoir qu'une seule enquête (et donc pas de répertoire "enquetes") les fichiers seront donc stockés dans :

code/files\_[ID\_QUESTIONNAIRE]

#### **Note : Il faut que PHP ait les droits en écriture sur le répertoire qui contiendra files\_\*\*\*\*\***

#### Depuis 3.4.2 :

L'ancien mode de stockage est toujours présent et est utilisé en l'absence de variable de configuration "\$vznUploader uploadDir".

Si cette variable est présente elle est utilisée pour déterminer où seront stocké les fichiers uploadés (plus d'informations dans la partie "Mise en place")

#### **Problèmes connus**

HTTP / HTTPS : Sur la préprod en cas d'accès via Http l'upload générera une erreur JS car la tentative de communication avec le swf d'upload via Https échouera. Il faut que l'accès à la préprod se fasse via HTTPS obligatoirement.